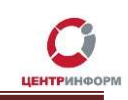

# Регистрация и вход

Для заказа услуг на сайте https://r77.center-inform.ru/ необходимо пройти процесс авторизации. На главной странице нажмите «ВХОД»:

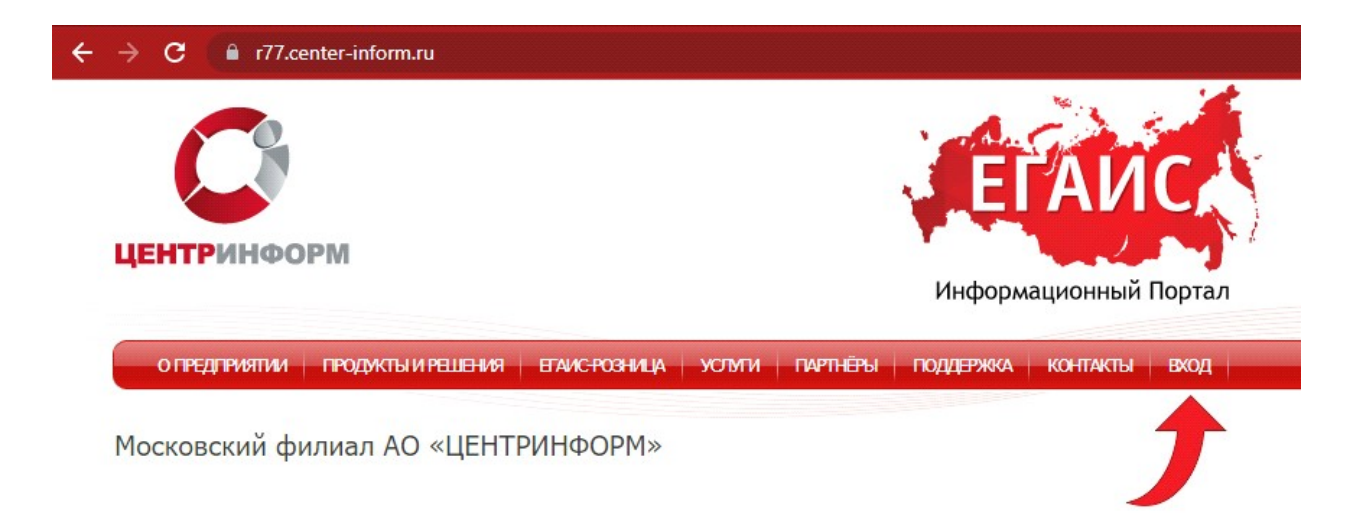

Вы перейдете на страницу авторизации для входа в «Персональный раздел».

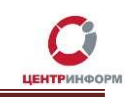

Для входа в уже существующую учетную запись личного кабинета введите логин и пароль и нажмите «ВХОД»:

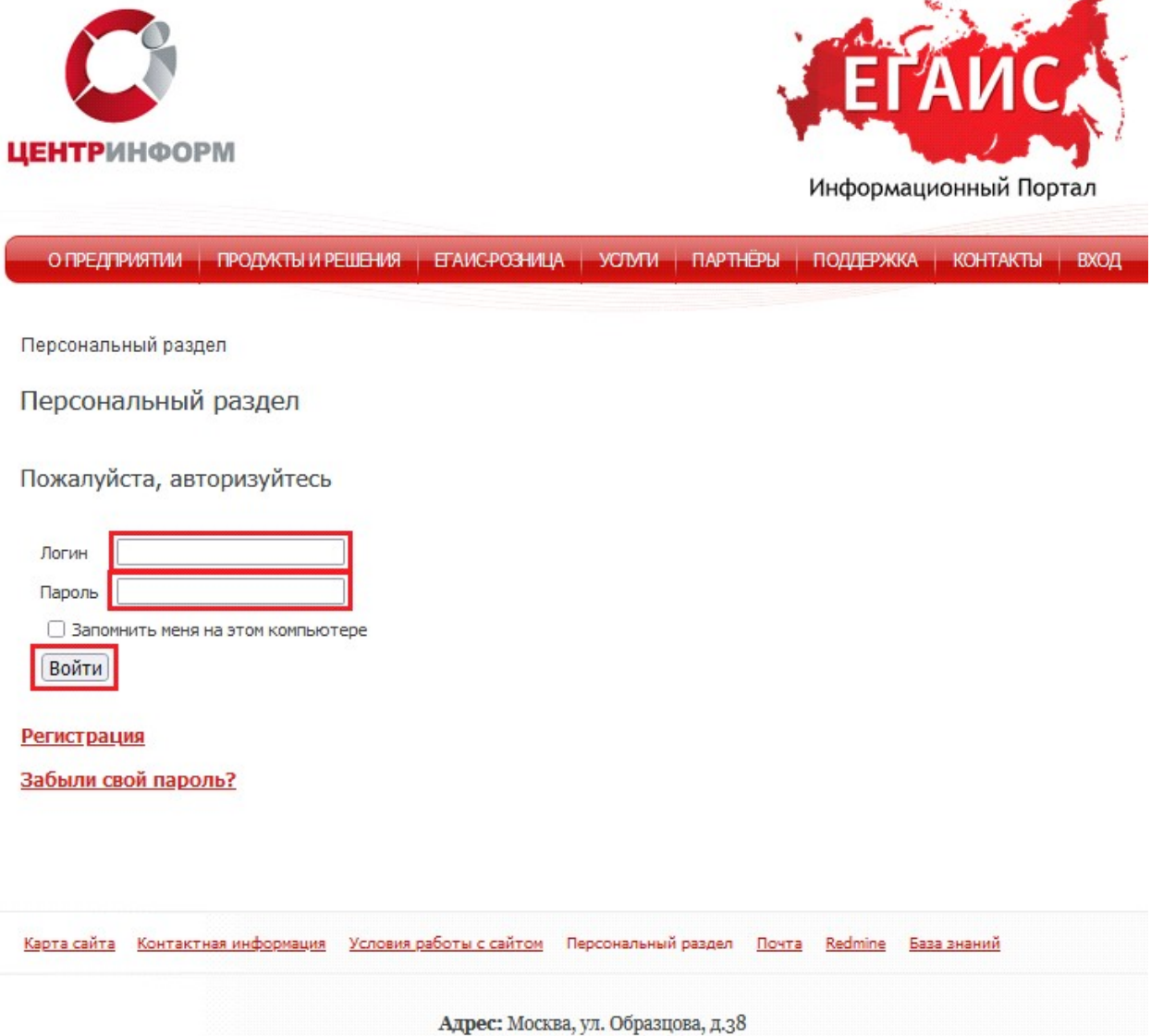

МскФ АО ЦентрИнформ © 2022

Телефон: +7 (495) 269-38-11

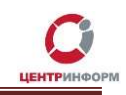

Если ранее не были зарегистрированы и у вас нет учетной записи, для начала нажмите ссылку «Регистрация»:

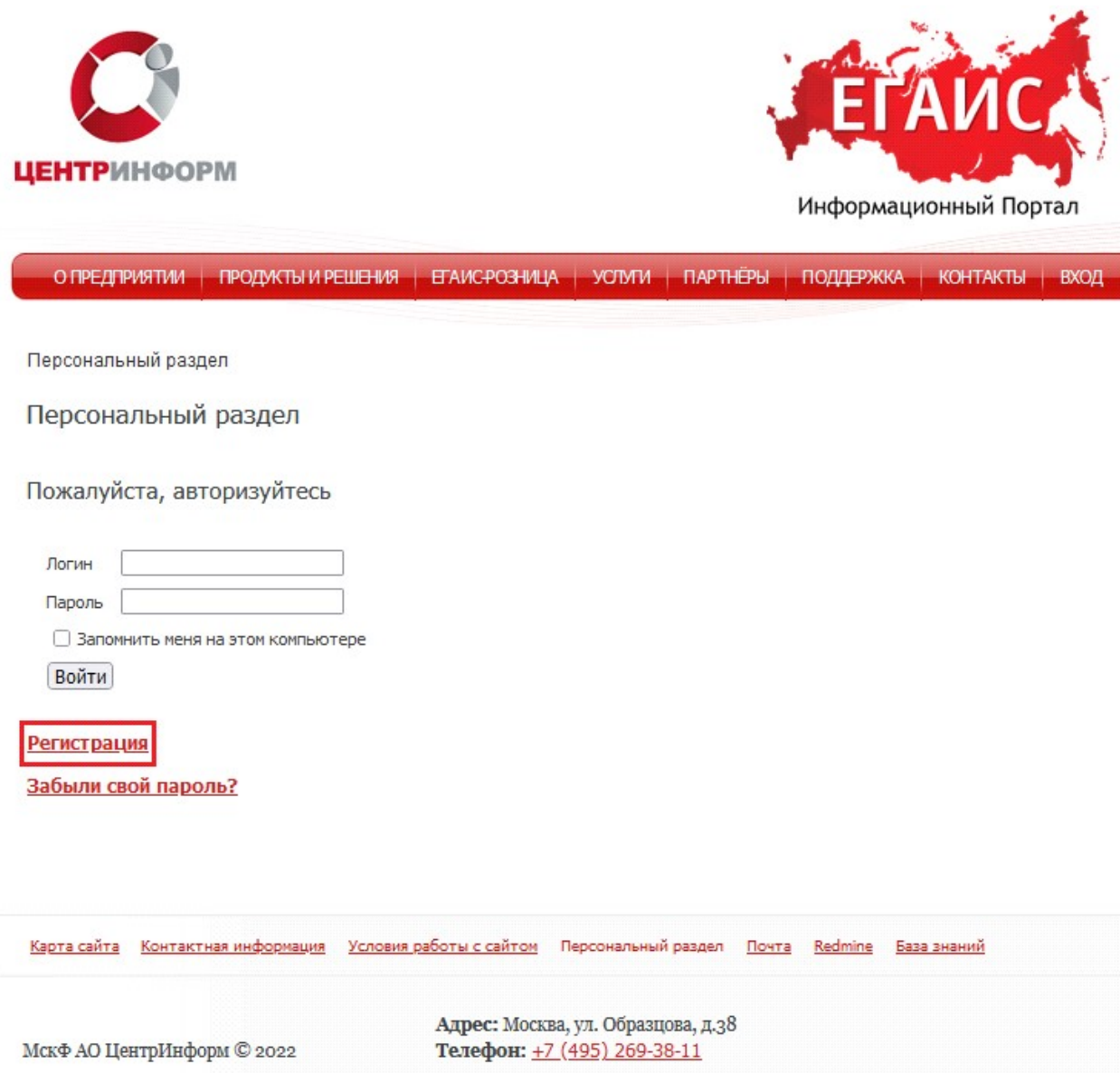

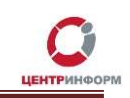

 На странице регистрации необходимо ввести предполагаемый логин, дважды пароль, адрес электронной почты, имя, фамилию и код с картинки.

#### Требования к паролю

Пароль должен содержать прописные заглавные, строчные буквы на английском, символы и цифры. Например 7D!No5

Логин можно выбрать на русском языке. Например, указать свою фамилию или наименование компании. Если такой логин уже используется, вы получите уведомление в процессе регистрации. Код с картинки можно вводить с использованием маленьких строчных букв на английском. После заполнения всех полей нажмите «ЗАРЕГИСТРИРОВАТЬСЯ»:

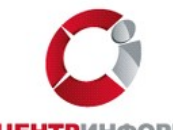

**ЦЕНТРИНФОРМ** 

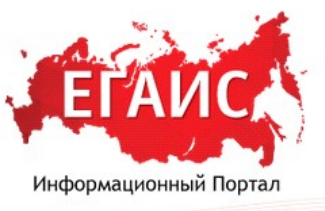

О ПРЕДПРИЯТИИ | ПРОДУКТЫ И РЕШЕНИЯ | ЕГАИС-РОЗНИЦА | УСТУПИ | ПАРТНЁРЫ | ПОДДЕРЖКА | КОНТАКТЫ | ВХОД

Персональный раздел > Регистрация

Регистрация нового пользователя

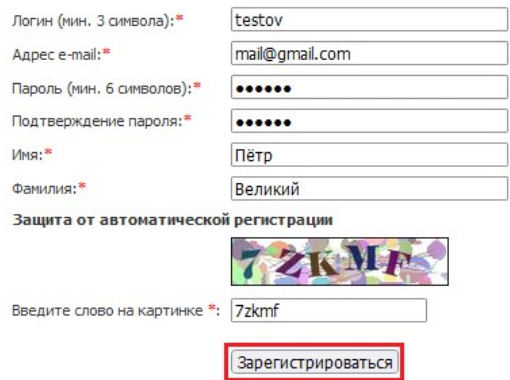

Пароль должен быть не менее 6 символов длиной, содержать латинские символы верхнего регистра (А-Z), содержать латинские символы нижнего регистра (а-z), содержать<br>цифры (0-9), содержать знаки пунктуации (,.<>/?;:"[]{}\|`~

\* - обязательные поля

После входа в личный кабинет станет доступен «Персональный раздел» для работы заказами.

 $\overline{a}$ 

# Восстановление доступа в личный кабинет

Если вы забыли свой пароль, воспользуйтесь ссылкой Забыли свой пароль? Введите свой E-mail или логин. Нажмите «Выслать»

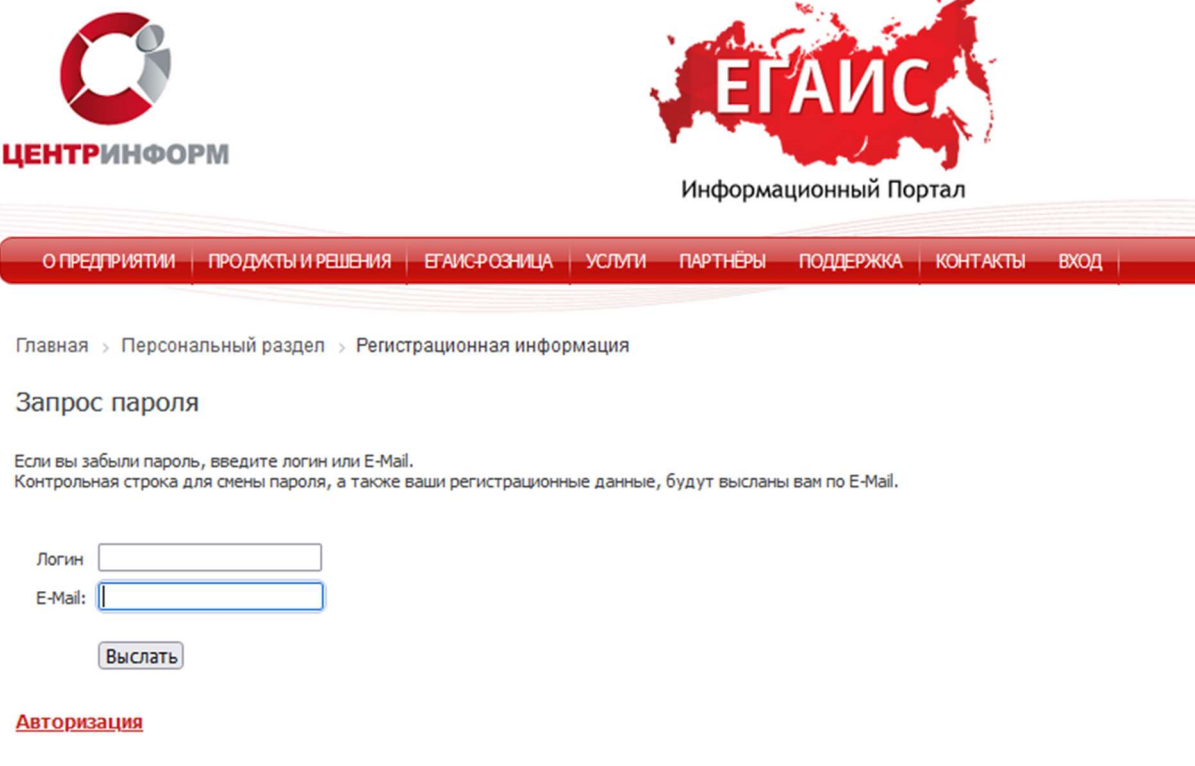

Проверьте свою почту. В письме будет предоставлен логин, ID пользователя и ссылка для смены пароля.

Переход по ссылке откроет новую страницу.

Здесь необходимо ввести свой логин (он предоставлен в письме) и новый пароль ввести дважды.

#### Требования к паролю

Пароль должен содержать прописные заглавные, строчные буквы на английском, символы и цифры. Например 7D!No5

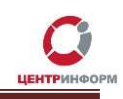

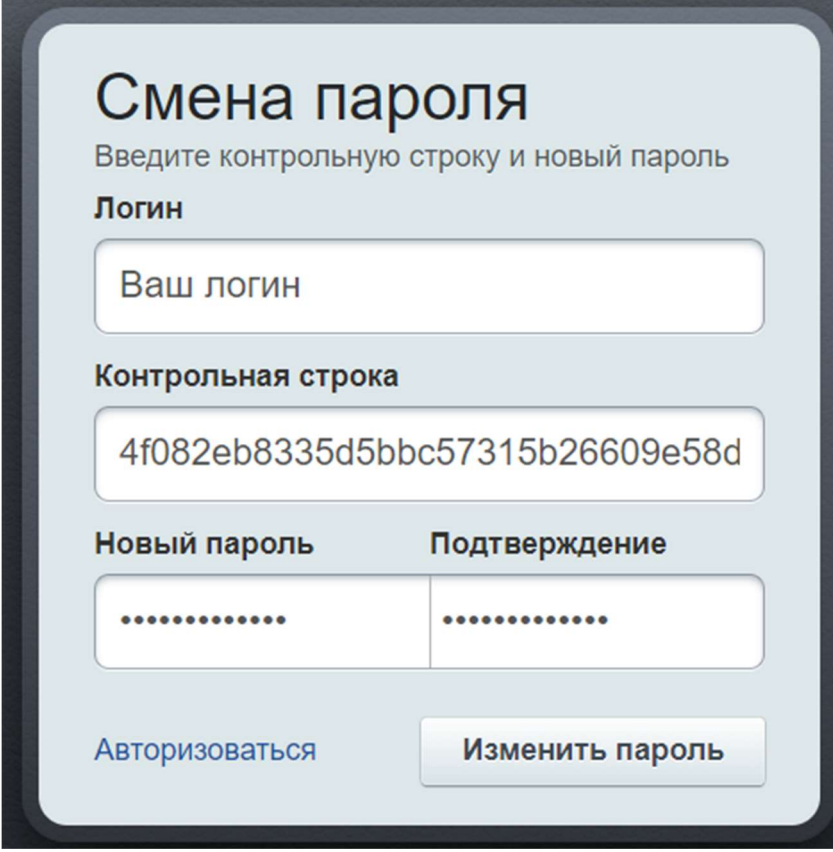

### Нажмите кнопку «Изменить»

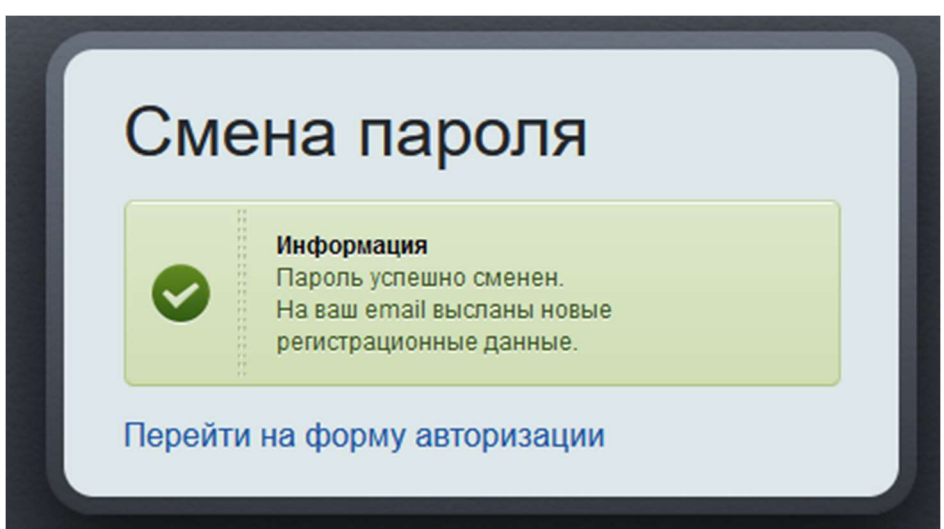

Закройте это окно.

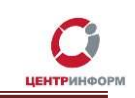

На главной странице https://r77.center-inform.ru/personal/ введите логин и новый пароль или перейдите по ссылке в письме.

### Общая информация

В аккаунте может использоваться один ИНН. Создать заявки в личном кабинете из одного аккаунта на несколько разных компаний нельзя.

Адрес электронной почты можно изменить в личном кабинете для получения Счетов, сопутствующих документов и рассылок.

Если вы совершили ошибку в ИНН при заполнении, обратитесь в техническую поддержку сайта, запрос будет передан администраторам для корректировки.

Не помните E-mail или логин? Обратитесь в техническую поддержку, предоставьте номер ИНН, подскажем адрес или логин.

Если у вас нет доступа к почтовому ящику, который был использован ранее при регистрации, придется создать новый аккаунт.